### **REPUBLIK INDONESIA KEMENTERIAN HUKUM DAN HAK ASASI MANUSIA**

# **SURAT PENCATATAN CIPTAAN**

Dalam rangka pelindungan ciptaan di bidang ilmu pengetahuan, seni dan sastra berdasarkan Undang-Undang Nomor 28 Tahun 2014 tentang Hak Cipta, dengan ini menerangkan:

Nomor dan tanggal permohonan : EC00201852556, 3 November 2018

**Pencipta**

 $\Gamma_{\rm J}$ 

Alamat / / / / / / / / / / / / / / / / / Perumahan Graha Nirmala, No. F-17, Jeblog, Tirtonirmolo, Kasihan,

 $Kewarganegaraan$   $\left| \left| \left| \left| \left| \left| \left| \left| \left| \left| \left| \right| \right| \right| \right| \right| \right| \right| \right| \right| \right|$  : Indonesia

**Pemegang Hak Cipta**

Jenis Ciptaan / / **Program Komputer** Judul Ciptaan : **Simulasi Penentuan Nilai Effort Rate (ER) Pada Use Case Point**

Tanggal dan tempat diumumkan untuk pertama kali

adalah benar berdasarkan keterangan yang diberikan oleh Pemohon. Surat Pencatatan Hak Cipta atau produk Hak terkait ini sesuai dengan Pasal 72 Undang-Undang Nomor 28 Tahun 2014 tentang Hak Cipta.

Dalam hal pemohon memberikan keterangan tidak sesuai dengan surat pernyataan, Menteri berwenang untuk mencabut surat pencatatan permohonan.

Jangka waktu pelindungan : Berlaku selama 50 (lima puluh) tahun sejak Ciptaan tersebut pertama kali dilakukan Pengumuman.

: 28 Oktober 2018, di Yogyakarta

**(UCP)**

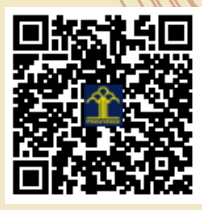

Disclaimer:

IJ

a.n. MENTERI HUKUM DAN HAK ASASI MANUSIA DIREKTUR JENDERAL KEKAYAAN INTELEKTUAL

Bantul, DI Yogyakarta, Bantul, DI YOGYAKARTA, 55181

 $\mathbf{I}_{\mathbf{I}}$ 

 $\Delta$ 

Bantul, DI Yogyakarta, Bantul, DI YOGYAKARTA, 55181

Dr. Freddy Harris, S.H., LL.M., ACCS. NIP. 196611181994031001

Nama : **Herman Yuliansyah dan Hanifahma Wardhani**

Nama : **Herman Yuliansyah dan Hanifahma Wardhani** Alamat : Perumahan Graha Nirmala, No. F-17, Jeblog, Tirtonirmolo, Kasihan,

 $Kewa\nr<sub>eara</sub> and  $\sqrt{}$$ 

di wilayah Indonesia atau di luar wilayah Indonesia

Nomor pencatatan  $\bigcup$  ///  $\bigcup$   $\bigcup$  : 000122921

## **USULAN HAK CIPTA**

## **JENIS CIPTAAN PROGRAM KOMPUTER**

# **Simulasi Penentuan Nilai** *Effort Rate* **(ER) Pada** *Use Case Point* **(UCP)**

**Diusulkan Oleh: Herman Yuliansyah, S.T., M.Eng. Hanifahma Wardhani, S.Kom.**

**Diusulkan Kepada: DIREKTORAT JENDERAL KEKAYAAN INTELEKTUAL KEMENTRIAN HUKUM DAN HAK ASASI REPUBLIK INDONESIA**

**2018**

#### **Deskripsi Singkat Sistem**

Aplikasi web ini adalah penerapan metode *linear regression* sebagai metode untuk penentuan tingkat upaya proyek pada perhitungan *Use Case Point*. Hasil luaran dari aplikasi ini adalah nilai tingkat upaya proyek (*effort rate*) pengembangan perangkat lunak. Nilai tingkat upaya ini digunakan sebagai acuan pada estimasi pengembangan perangkat lunak dengan perhitungan estimasi perangkat lunak menggunakan metode use case point. Pengguna aplikasi akan mengentrikan nama proyek, upaya aktual, biaya aktual, bobot aktor, bobot use case, faktor kompleksitas teknis dan faktor lingkungan. Aplikasi ini dapat digunakan sebagai sarana pembelajaran estimasi pengembangan perangkat lunak.

Aplikasi ini dapat diakses mulai tanggal 28 Oktober 2018 di alamat http://effortrate.bootcampkoding.com/ 

Aplikasi web ini dikembangkan dengan bahasa pemrograman PHP, database MySQL dan framework codeigniter serta bahasa pemrograman lainnya yang tidak menjadi bagian dari hak cipta yang diusulkan.

#### **Pengusul Hak Cipta:**

Herman Yuliansyah, S.T., M.Eng. dan Hanifahma Wardhani, S.Kom.

### **Petunjuk Penggunaan "Simulasi Penentuan Nilai** *Effort Rate* **(ER) Pada** *Use Case Point* **(UCP)"**

Pada pentunjuk ini melingkupi beberapa tahan penggunaan aplikasi yaitu:

1. Mengakses halaman web Untuk memulai menggunakan aplikasi maka pengguna harus mengakses halaman web yaitu http://effortrate.bootcampkoding.com/.

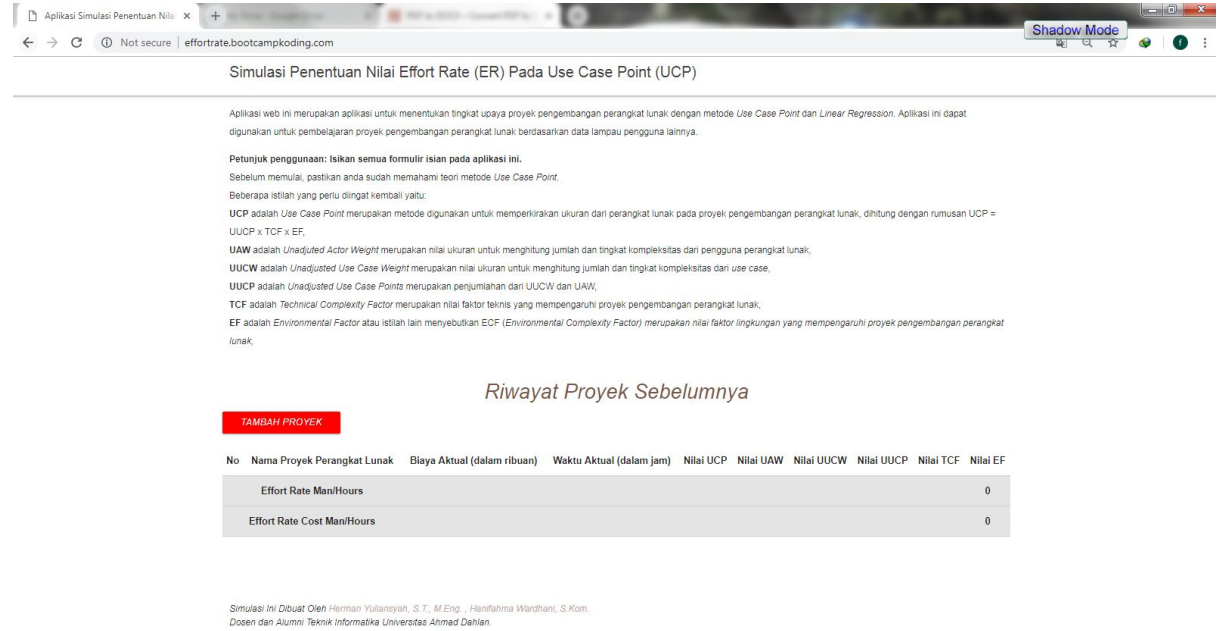

2. Menambah Proyek

Setelah pengaksesan untuk memulai menggunakan aplikasi maka pengguna harus memilih tambah proyek

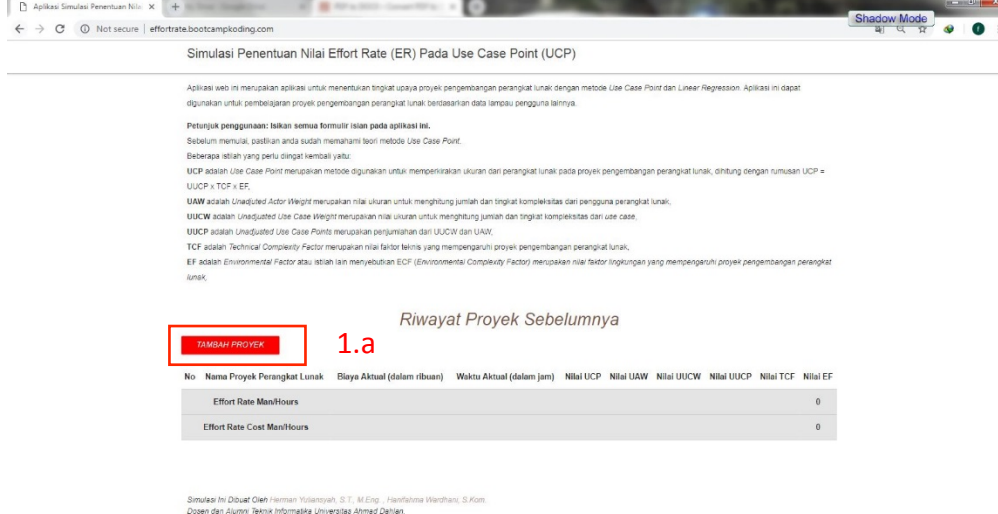

### Petunjuk:

1.a : Untuk menambah proyek pilih tombol tambah proyek.

2. Mengisikan identitas proyek

Pengguna dapat mengisikan identitas proyek berupa nama proyek, real pendapatan dan real waktu.

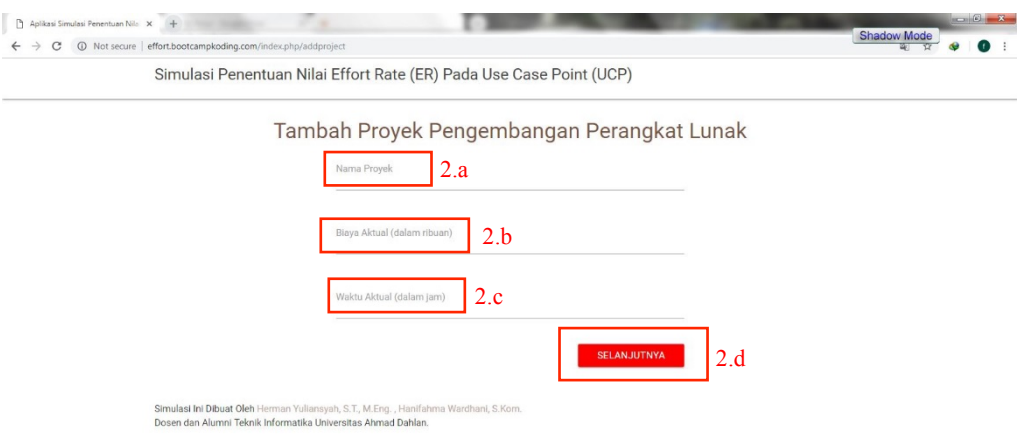

Petunjuk:

2.a : Pengguna mengisikan nama proyek

2.b : Pengguna mengisikan real pendapatan

2.c : Pengguna mengisikan real waktu

2.d : Untuk melanjutkan mengisi, pengguna mengklik tombol SELANJUTNYA.

3. Mengisi bobot aktor

Setelah proses mengisi data proyek berhasil dilakukan maka tahap selanjutnya adalah proses mengisi bobot aktor.

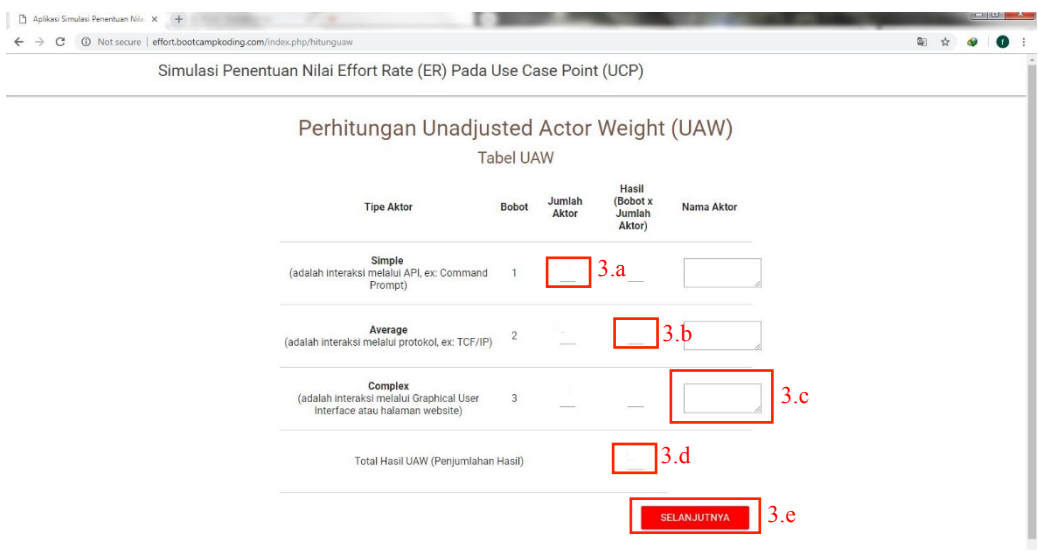

Petunjuk:

- 3.a : Untuk mengisikan banyaknya aktor yang berbobot simple, average dan complex.
- 3.b : Hasil dari perkalian antara bobot dan nilai.
- 3.c : Pengisian nama aktor.
- 3.d: Total hasil UAW
- 3.e : Untuk melanjutkan mengisi, pengguna mengklik tombol SELANJUTNYA
- 4. Mengisi bobot use case

Setelah proses mengisi bobot aktor selesai maka langkah selanjutnya adalah mengisi bobot use case.

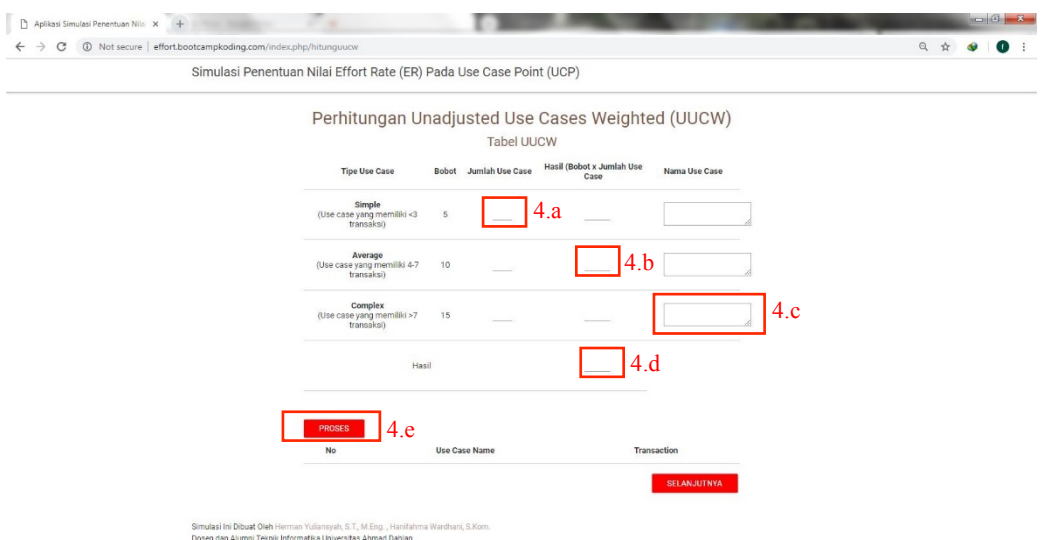

Petunjuk:

- 4.a : Untuk mengisikan banyaknya use case yang berbobot simple, average dan complex.
- 4.b : Hasil dari perkalian antara bobot use case dan nilai
- 4.c : Pengisian nama *use case.*
- 4.d :Total penjumlahan dari perkalian antar bobot dan jumlah
- 4.e : Untuk mengisikan transaksi yang terjadi pada masing masing use case.

Selanjutnya ketika tombol PROSES diklik, maka akan muncul kolom transaksi yang akan diisikan.

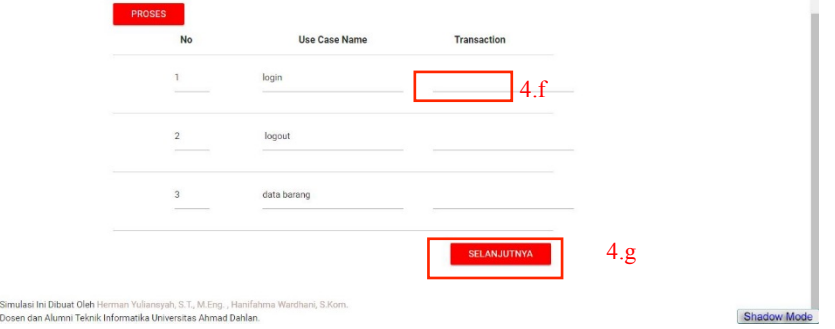

Petunjuk:

4.e : Mengisi transaksi yang dilakukan tiap use case 4.f : Untuk melanjutkan mengisi, pengguna mengklik tombol SELANJUTNYA

### 5. Mengisi *Technical Complexity Factor*

Setelah proses mengisi bobot use case selesai maka langkah selanjutnya adalah mengisi bobot Technical Complexity Factor. Terdapat 13 pernyataan yang ada dalam TCF dan bobot TCF diisi antara skala 0 hingga 5, sesuai dengan pernyataan yang ada.

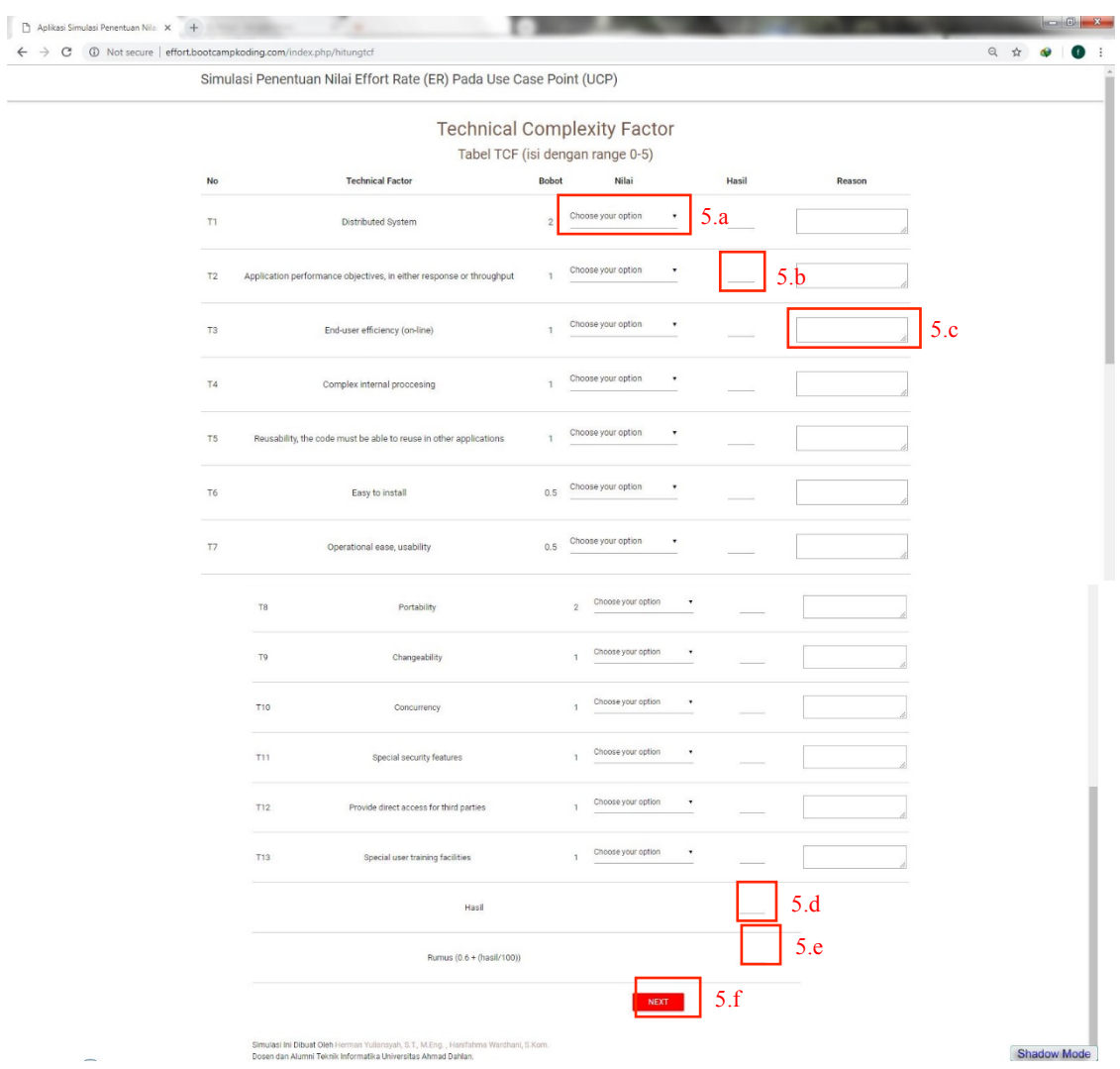

### Petunjuk:

- 5.a : Untuk mengisikan nilai TCF dengan skala antara  $0 5$ .
- 5.b : Hasil dari perkalian antara bobot TCF dan nilai yang diisikan
- 5.c : Pengisian alasan memberikan nilai bobot pada pernyataan yang ada.
- 5.d : Hasil dari perhitungan TCF*.*
- 5.e : Hasil akhir nilai TCF
- 5.f : Untuk melanjutkan ke proses berikutnya, pengguna mengklik tombol NEXT.

#### 6. Mengisi *Environmental Factor*

Setelah proses mengisi bobot Technical Complexity Factor selesai maka langkah selanjutnya adalah mengisi bobot *Environmental Factor*. Terdapat 8 pernyataan yang ada dalam EF berhunungan dengan lingkungan kerja tim dan bobot EF diisi antara skala 0 hingga 5, sesuai dengan pernyataan yang ada.

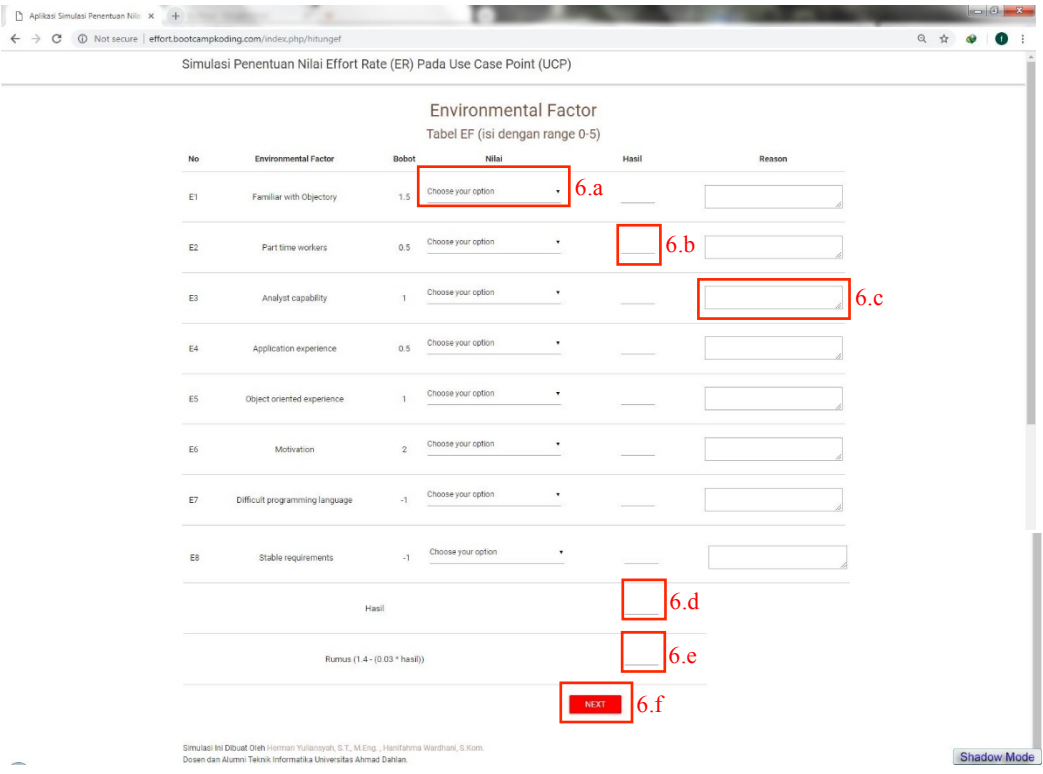

### Petunjuk:

- 6.a : Untuk mengisikan nilai EF dengan skala antara  $0 5$ .
- 6.b : Hasil dari perkalian antara bobot EF dan nilai yang diisikan
- 6.c : Pengisian alasan memberikan nilai bobot pada pernyataan yang ada.
- 6.d : Total hasil dari perkalian bobot EF dengan nilai yang diisikan.
- 6.e : Hasil akhir nilai EF
- 6.f : Untuk melanjutkan ke proses berikutnya, pengguna mengklik tombol NEXT.
- 7. Hasil Perhitungan proyek

Setelah proses mengisi bobot environmental factor selesai maka halaman selanjutnya adalah perhitungan satu proyek yang telah diisikan meliputi total TCF, EF, bobot aktor, bobot *use case*, dan perhitungan *use case point*.

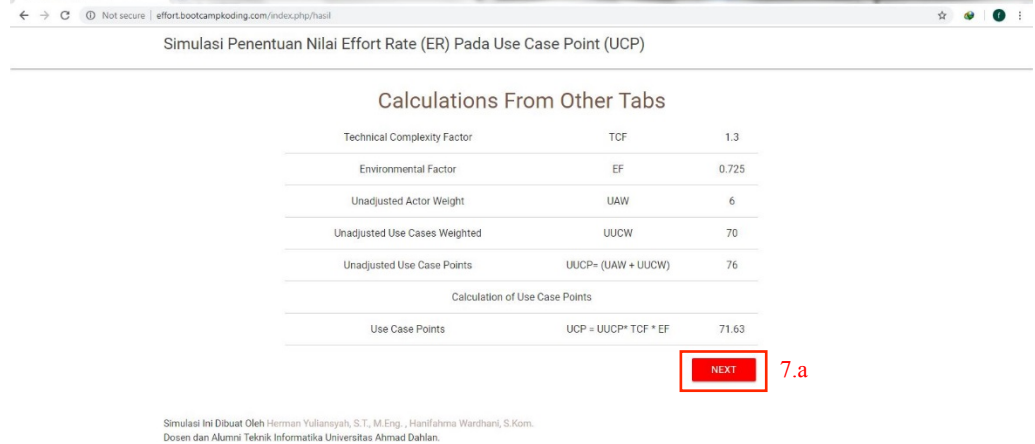

Petunjuk:

7.a : Untuk melanjutkan ke proses berikutnya, pengguna mengklik tombol NEXT.

8. Hasil akhir yang menunjukkan besarnya *Effort Rate* yang dihasilkan dari seluruh proyek yang telah diisikan.

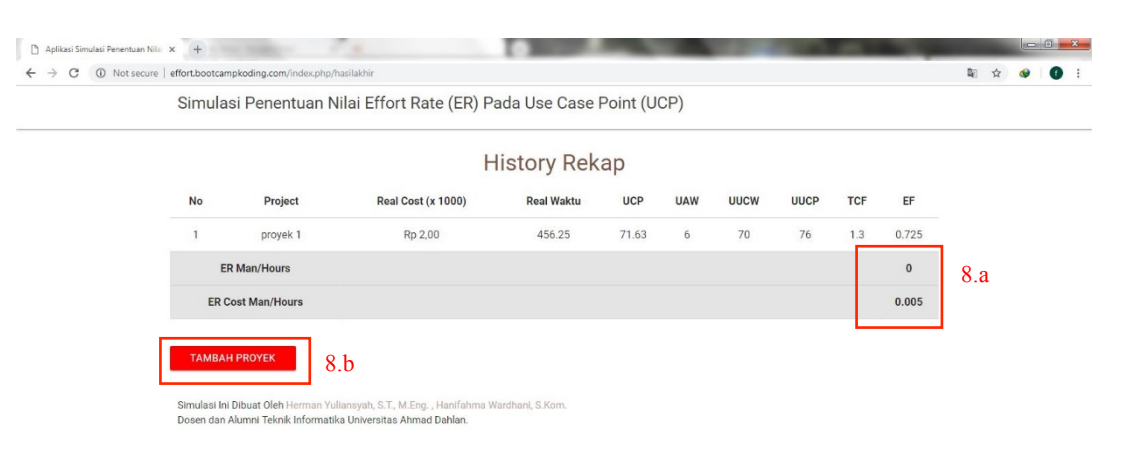

Petunjuk:

8.a : Hasil akhir *Effort Rate* dari semua proyek yang telah diisikan

8.b : Untuk kembali mengisikan proyek baru.

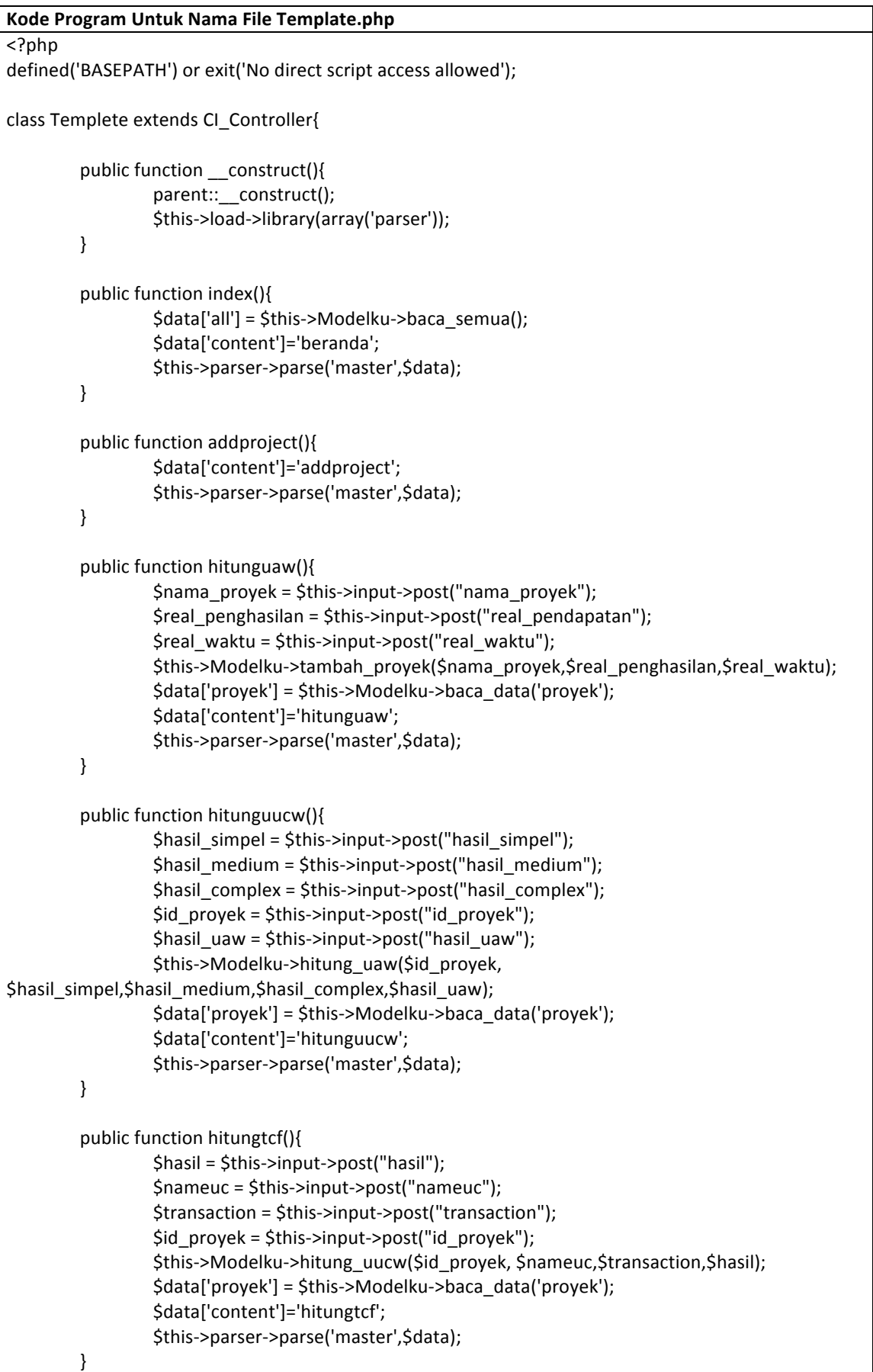

```
public function hitungef(){
                    $id_proyek	=	$this->input->post("id_proyek");
                    $t1 = $this ->input->post("t1");
                    St2 = <math>5</math> this-<math>></math>input-<math>></math>post("t2");St3 = <math>\frac{1}{10} = \frac{1}{10} = \frac{1}{10} = \frac{1}{10} = \frac{1}{10} = \frac{1}{10} = \frac{1}{10} = \frac{1}{10} = \frac{1}{10} = \frac{1}{10} = \frac{1}{10} = \frac{1}{10} = \frac{1}{10} = \frac{1}{10} = \frac{1}{10} = \frac{1}{10} = \frac{1}{10St4 = Sthis\rightarrow input\rightarrow post("t4");
                    St5 = <math>\frac{1}{100} ->input->post("t5");
                    $t6 = $this->input->post("t6");
                    St7 = <math>\frac{Sthis}{\text{input} > post("t7")}</math>;$t8 = $this->input->post("t8");
                    $t9	=	$this->input->post("t9");
                    $t10 = $this->input->post("t10");
                    $t11 = $this ->input->post("t11");
                    $t12 = $this->input->post("t12");
                    $t13 = $this->input->post("t13");
                    $hasil_tcf = $this->input->post("hasil_tcf");
                    $rumus	=	$this->input->post("rms");
                    $this->Modelku->hitung_tcf($id_proyek,	
$t1,$t2,$t3,$t4,$t5,$t6,$t7,$t8,$t9,$t10,$t11,$t12,$t13,$hasil_tcf,$rumus);
                    $data['proyek'] = $this->Modelku->baca_data('proyek');
                    $data['content']='hitungef';
                    $this->parser->parse('master',$data);
          }
          public function hasil(){
                    $id_proyek	=	$this->input->post("id_proyek");
                    $e1 = $this->input->post("e1");
                    $e2	=	$this->input->post("e2");
                    $e3 = $this->input->post("e3");
                    $e4	=	$this->input->post("e4");
                    $e5 = $this->input->post("e5");
                    $e6 = $this->input->post("e6");
                    $e7	=	$this->input->post("e7");
                    $e8	=	$this->input->post("e8");
                    $hasil_ef = $this->input->post("hasil_ef");
                    $rumus_ef = $this->input->post("rms_ef");
                    $ef= $this->Modelku-
>hitung_ef($id_proyek,$e1,$e2,$e3,$e4,$e5,$e6,$e7,$e8,$hasil_ef,$rumus_ef);
                     $data['ef']= $this->Modelku->baca_ef($id_proyek);
                     $data['tcf']= $this->Modelku->baca_tcf($id_proyek);
                     $data['uaw']= $this->Modelku->baca_uaw($id_proyek);
                     $data['uucw']=	$this->Modelku->baca_uucw($id_proyek);
                    $data['proyek'] = $this->Modelku->baca_data('proyek');
                    $data['content']='hasil';
                    $this->parser->parse('master',$data);
          }
          public function hasilakhir(){
                    $data['all'] = $this->Modelku->baca_semua();
                    $data['content']='hasilakhir';
                    $this->parser->parse('master',$data);
          }
}?>
```